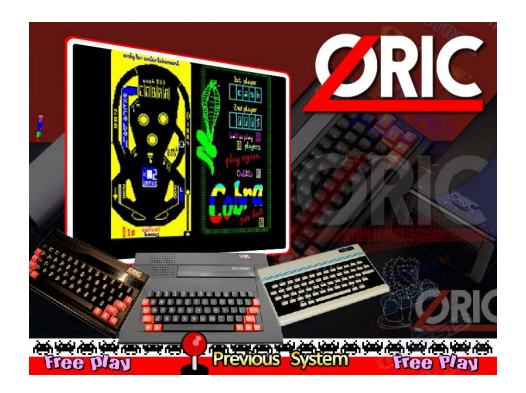

## **Le Projet Oric pour HyperSpin**

Un article de Grégory G, alias Soft-bug

### **Les origines du projet :**

Cela fait déjà pas mal de temps que je stocke les émulateurs (euphoric, BlueMSX et Oricutron) pour rejouer aux jeux de ma jeunesse sur Oric et MSX. Cependant, j'avais aussi l'idée de retrouver les mêmes sensations sur les consoles SEGA telles que la Master System et la Megadrive. En effet, c'est grâce à un ami d'enfance que j'avais découvert à l'époque les Space Harrier, Street Fighter, Sonic sur la marque du hérisson.

Bref, je me lance dans l'achat de ces deux consoles sur Ebay fin janvier 2012 et je recherche en parallèle un moyen de jouer sur PC et d'utiliser les cartouches des jeux originaux. L'idée de base étant de pouvoir jouer sur des « vraies consoles » et de pouvoir s'assurer que mêmes si elles me lâchent, je pourrais toujours utiliser les cartouches originales dans le monde informatique moderne des PC … Ceux qui comme moi ont encore des Game Gear de SEGA, peuvent se rendre compte que les composant ne sont pas éternels et qu'il faut en changer certains pour pouvoir rétablir le son et l'image …

Lors de mes recherches, je tombe par hasard sur un passionné qui retape une console ATARI 2600 et qui la modifie entièrement pour en faire un équipement multimédia pour écouter des mp3 et jouer aux jeux des années 80, grâce à HyperSpin …

En parallèle, je trouve sur un site de retrogaming un article qui parle d'un moyen pour jouer aux jeux originaux Megadrive et Super Nintendo sur son PC, grâce à un appareil nommé « Retrode 2 ».

L'idée d'avoir une seule et unique interface (HyperSpin) pour lancer tous mes émulateurs et tous les jeux qui leurs sont associés me paraît comme être une évidence de ce que j'attendais pour compiler l'ensemble et me lancer dans ce projet …

Je commande dans la foulée un « Retrode 2 », car cela me permettra de finaliser mon projet HyperSpin …

J'en profite également pour faire l'acquisition sur Ebay d'une console Super Nintendo avec manettes et jeux pour enfin connaître ce « nouveau monde » Nintendo et préparer les futurs tests avec le « Retrode 2 ». Je remarque au passage la différence de prix par rapport au monde SEGA et aussi que la mode du retrogaming est bien dans l'air du temps !

### **Les débuts du projet HyperSpin :**

Il faut d'abord présenter un peu la chose … car HyperSpin est une interface qui propose une sélection de systèmes (Megadrive, SNES, Playstation, ….) puis une liste de jeux associés à chacun de ces systèmes.

HyperSpin n'est donc pas un émulateur, mais une interface qui permet de lancer des émulateurs en gérant la transmission de paramètres pour ceux-ci et un définissant une structure de présentation pour accueillir des images, des sons, des vidéos. C'est une coquille vide qu'il faut alimenter en émulateurs et jeux !

HyperSpin est actuellement uniquement disponible pour Windows … et son téléchargement est gratuit !

La terminologie HyperSpin est le mot : « Thème ». Donc il y a un thème par système et un thème pour un jeu …

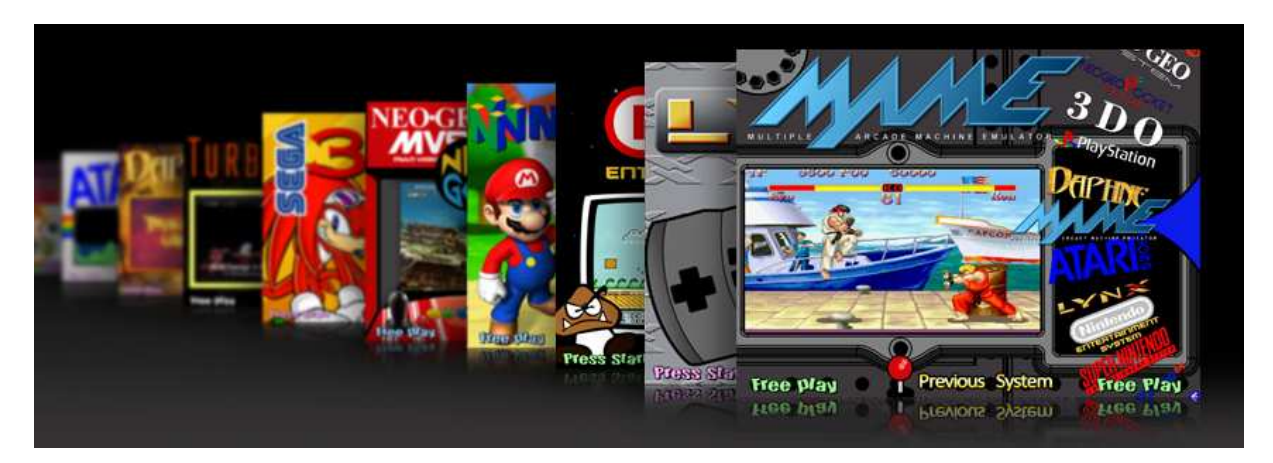

Le site HyperSpin est disponible à l'adresse : http://www.hyperspin-fe.com

L'intérêt d'utiliser HyperSpin étant de pouvoir paramétrer absolument toute l'interface : Ajouter ses propres systèmes, définir ses listes de jeux, associer des images et vidéos pour chacun de ses jeux …

C'est donc dans cette période d'apprentissage que j'implémente les émulateurs dédiés à la Sega Megadrive (Fusion) et à la Super Nintendo (Snes9x). Je me dis qu'il faut commencer simplement pour comprendre cette mécanique de paramétrages d'avant d'attaquer mon projet Oric pour HyperSpin. En effet, les consoles de jeux ont globalement une logique de cartouches à insérer pour jouer. Pour les ordinateurs, c'est plus compliqué car il y a plusieurs types de supports (disquettes, cassettes …) et le clavier rentre aussi dans la danse …

Ce qui me rassure à ce stade du projet, c'est que je trouve sur les forums HyperSpin des thèmes ZX Spectrum et Commodore 64 …

Donc, je me dis que d'autres sont déjà passés par là pour adapter HyperSpin pour les 8 bits …

#### **Installer HyperSpin :**

Il faut d'abord comprendre comment installer la bête ! Même si le téléchargement est gratuit, cela suppose un enregistrement préalable. De plus, compte tenu des quelques 300 Mo à télécharger, il faudra s'armer de patience.

Voici les étapes :

1) S'inscrire sur le site HyperSpin

2) Aller dans la section DOWNLOADS, puis dans 1. HyperSpin v1.0 Downloads

3) Ensuite le programme principal : 1. HyperSpin v1.0 Releases . Il faudra télécharger la v1.0, puis la v1.1 et v1.2 et mettre les fichiers v1.1 dans v1.0 et v1.2 dans la v1.0 (qui contient les ajouts de la v1.1)

4) Il faudra aussi aller dans la section HyperTheme et télécharger la v1.05. Car le hyperTheme du programme HyperSPin principal n'est pas la dernière version.

5) Vous avez la coquille HyperSPin qui représente le squelette.

6) Télécharger AutoHotKey sur le site http://www.autohotkey.com/ qui permettra de compiler le fichier HyperLaunch.ahk car c'est ce fichier script qui fait le lien entre HyperSpin et les différents émulateurs que vous aller ajouter.

7) Dézipper le package HyperSpin :

- a) HyperSpin.exe (le programme HyperSpin principal à lancer)
- b) HyperHQ.exe (le programme qui configure HyperSpin et qui déclare les chemins des émulateurs, des roms et des ajouts, suppressions de l'arborescence nécessaire à HyperSpin).
- c) HyperLaunch.exe n'est utilisé que par le programme HS.
- d) HyperTheme.exe (v1.05) est le programme qui permet de créer, modifier des thèmes. Un thème peut se décliner par Système ou par Jeu !
- e) HyperLaunch.ahk : Le fichier script Autohotkey qui faudra nourrir pour lancer les émulateurs. Sachant qu'il contient déjà des configurations pour les émulateurs les plus connus.

Vous pouvez d'ores et déjà lancer HyperSpin et vous faire une idée de cette interface …

#### **Comprendre la mécanique HyperSpin :**

Il y a des fichiers de paramétrages dans tous les coins. Mais c'est une logique simple et efficace :

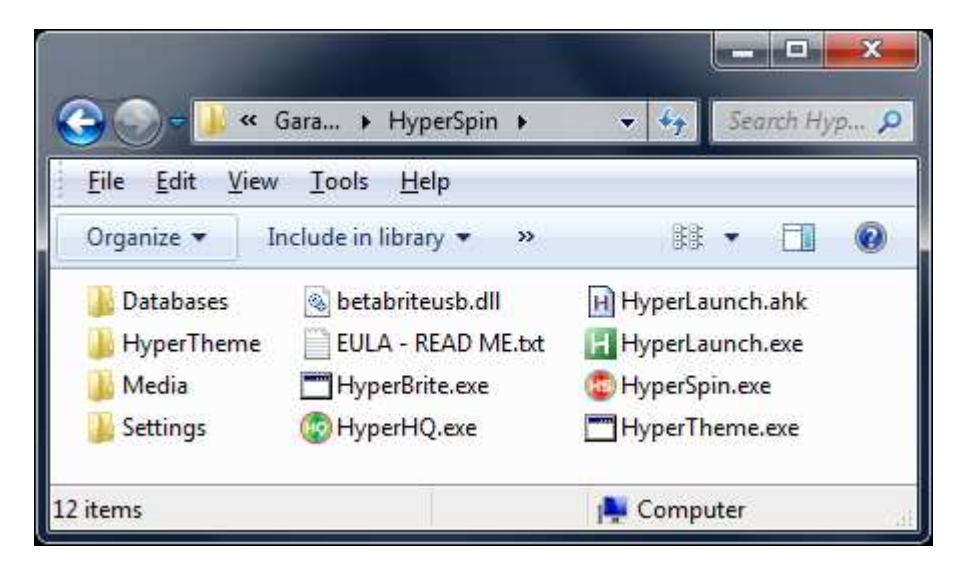

# **Databases**

Le répertoire Databases contient les fichiers XML de la base de données des jeux de chaque système. C'est la liste des jeux qui est graphiquement représentée par une roue dans HyperSpin. Ce fichier peut être édité pour rajouter des jeux sur la base d'une synthaxe déclarative définie. Ainsi, pour chaque jeu, il y a son nom (représentant le nom physique du jeu, s ans l'extension), la description, l'année et l'éditeur. Le fichier **Oric.XML** sera donc le fichier permettant à HyperSpin de trouver les jeux à lister …

# **Media**

Le répertoire média comprend tous les fichiers des thèmes, images des jeux, vidéos à placer. Donc le sous répertoire Main Menu déclarera le thème Oric à utiliser, alors que le sous répertoire Oric sera utilisé pour placer les thèmes des jeux. Les images sont des PNG, et les vidéos sont des Flv. Les thèmes sont des fichiers Zip.

## **Settings**

Ce répertoire permet la déclaration pour chaque système d'un fichier d'initialisation dans lequel sont définis le programme exécutable à prendre, le répertoire des jeux et l'extension utilisée pour identifier les jeux dans le répertoire des jeux. Normalement ce fichier est généré automatiquement avec HyperHQ.

La mécanique de fonctionnement est la suivante :

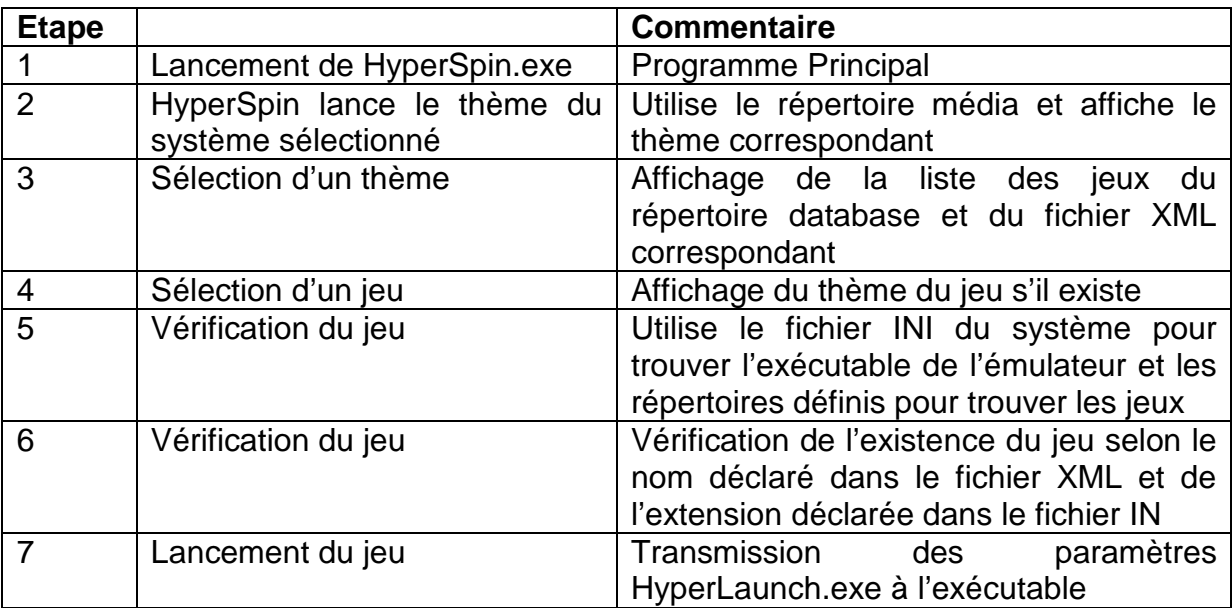

En résumé, la déclaration du répertoire des jeux pour un système donné est unique, comme pour les extensions des fichiers des jeux. Généralement les émulateurs utilisent des fichiers roms qui sont des extensions Zip…

### **Lancement du projet Oric pour HyperSpin**

Je peux maintenant m'attaquer au projet Oric pour HyperSpin. En effet, j'ai réussi à comprendre le fonctionnement général et à paramétrer les émulateurs MAME, FUSION, SNES9X et PARAJVE (Vectrex).

#### **Choix de l'émulateur Oric**

Le choix de l'émulateur Oric pour ce projet se fait sur la base de la simplicité de la mise en œuvre, de la compatibilité avec Windows XP et suivant, et aussi par la possibilité d'utiliser des lignes de commandes …

**Oricutron v0.8**, pour ne pas le nommer permet de remplir mon cahier des charges. En effet, une petite étude préalable me confirme ce choix car l'intégration HyperSpin se base sur le passage de paramètres à un exécutable en lignes de commandes …

Dans l'intervalle de réalisation du projet, **Oricutron v0.9** est devenu disponible. Comme la gestion des paramètres reste la même, cela n'aura pas d'impacts sur mon projet. Au contraire, cela me confortera dans ce choix de simplicité.

J'espère pouvoir étudier la faisabilité d'intégration **DosBox Euphoric** un jour. Mais lorsque j'ai démarré ce projet, j'étais dans l'incapacité technique d'appréhender cette double complexité de passages de paramètres entre DosBox et Euphoric…

#### **Création de la base de jeux**

C'est l'étape de sélection des jeux TAP et DSK stockés depuis plusieurs années et qu'il faut renommer pour que le nom soit plus explicite. De plus, je veux personnaliser chaque jeu par l'affichage de sa jaquette dans la liste des jeux. Donc je dois trouver la correspondance entre le jeu et la jaquette…

Heureusement, j'ai déjà un stock conséquent récupéré de mes propres scans et du site www.oric.org

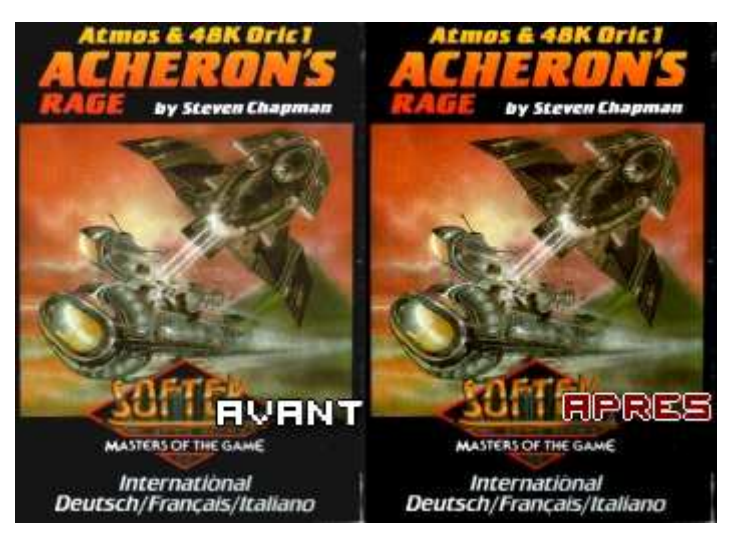

J'entreprends donc d'aligner le nom des images pour avoir un nom identique au fichier TAP ou DSK. En effet, c'est une contrainte HyperSpin qui permettra d'identifier la bonne image à prendre.

De plus, j'effectue un traitement de masse pour harmoniser la taille des images en 175 x 250 et format PNG. J'en profite pour réduire l'effet saturation blanc à 15 % qui améliore le rendu couleur des images.

J'ai donc in fine 80 fichiers TAP ou DSK et les images PNG correspondantes pour être intégrés au projet.

#### **Stratégie de mise en œuvre**

Fort de l'expérience sur les autres émulateurs cités précédemment, je dois résoudre plusieurs problématiques :

- Gérer les différents formats TAP et DSK
- Désactiver le contrôle de l'existence du fichier jeu par HyperSpin
- Personnaliser les paramètres à transmettre pour chaque jeu

#### a) Gérer les différents formats TAP et DSK :

Oricutron dispose de deux répertoires (TAPES et DISKS) pour séparer les différents formats des jeux, mais HyperSpin n'accepte qu'un format d'extension et qu'un seul répertoire pour les jeux dans Oric.ini

Je pars sur le principe de définition de l'extension TAP et du répertoire TAPES par défaut dans le fichier Oric.ini (création à partir de HyperHQ). A moi de gérer la dérivation dans le lanceur HyperLaunch…

Extrait du fichier Oric.ini

Texe infol path=.\Emulators\oricutron\ rompath=.\Emulators\oricutron\tapes\ userompath= exe=oricutron.exe romextension=tap parameters= searchsubfolders= pcgame=false winstate=HIDDEN hyperlaunch=true

Donc dans mon lanceur HyperLaunch.ahk (à compiler avec Autohotkey), je fais un test sur le type de jeu.

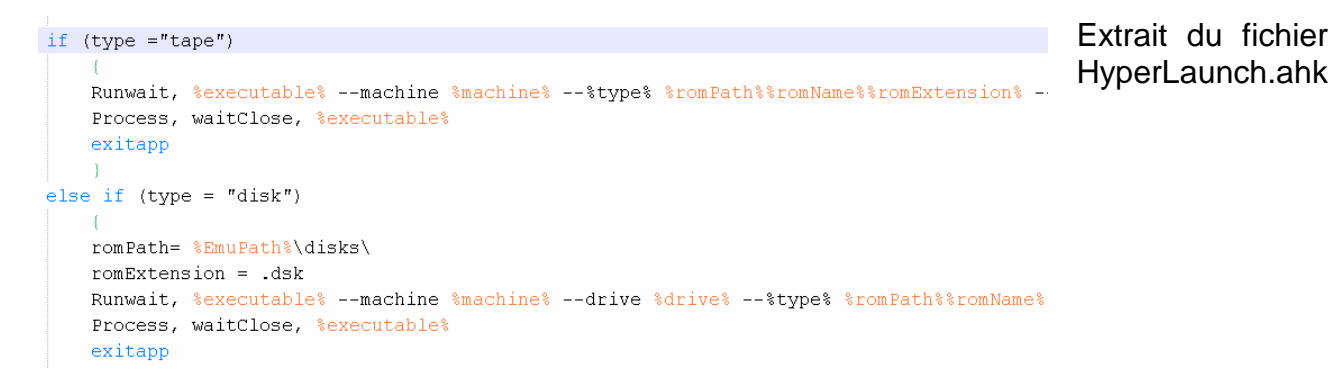

Par sortir du standard TAP, j'affecte le nouveau répertoire romPath et je modifie la variable d'environnement romExtension par dsk. Puis je lance Oricutron en mode disquette …

#### b) Désactiver le contrôle de l'existence du fichier jeu par HyperSpin :

HyperSpin s'assure par défaut que le jeu sélectionné de la liste des jeux (Oric.XML) est bien présent physiquement dans le répertoire des jeux avec l'extension qui va bien (soit TAP par défaut). Ainsi, je dois désactiver ce contrôle pour Oric, car dans le cadre de ma dérivation TAP vers DSK selon le type de jeu, HyperSpin ne trouvera jamais un fichier DSK dans le répertoire des jeux avec l'extension TAP …

```
if (romFound = "false")Extrait du fichier 
\overline{1}HyperLaunch.ahk
  if (systemName != "Oric") {
   MsgBox, 48, Error, Cannot find Rom - %RomPath%%RomName% with any provided extension, 6
   Goto ExitScript
  }else{
  return
  \mathcal{F}
```
La partie romFound est à la fin du fichier HyperLaunch.ahk. L'intruction « return » dans le cas du système Oric désactive bien notre contrôle.

#### c) Personnaliser les paramètres à transmettre pour chaque jeu :

C'est ici que je traite la clé de voûte de l'intégration Oric pour Oricutron dans HyperSpin. En effet, Oricutron accepte les paramètres :

- **Machine** avec les valeurs : oric1, atmos, o16k, telestrat, pravetz, pravetz8d
- **Disk** avec le nom du fichier DSK à mettre en disque 0
- **Tape** avec le nom du fichier TAP à lancer
- **Drive** avec les valeurs microdisc ou jasmin

Donc je vais utiliser un **fichier ini** intermédiaire entre HyperSpin et Oricutron pour déclarer pour chaque jeu, la machine, le type (TAPE ou DISK) et si c'est un disque la précision microdisc ou jasmin.

En fait, lors du paramétrage PARAJVE (Vectrex), j'avais remarqué cette astuce d'un fichier ini intermédiaire. Il fallait transmettre à cet émulateur un identifiant jeu spécial (géré en interne par PARAJVE dans son fichier CONFIGURATION.XML spécifique) lors de la sélection d'un jeu dans la liste HyperSpin Vectrex. Bref, un moyen de lui dire de lancer le bon jeu avec la bonne configuration.

Je pars donc sur cette base de travail qui me paraît la plus flexible en déclarant le fichier settings.ini dans le même répertoire qu'Oricutron.

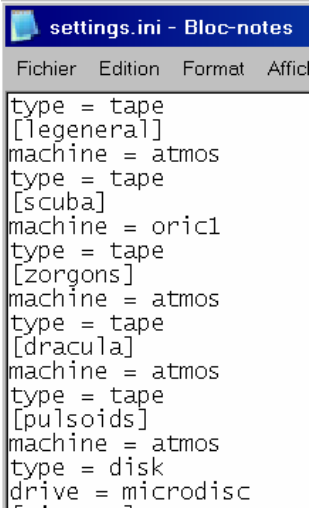

Extrait du fichier settings.ini

Je déclare donc pour chaque jeu la machine, le type et le drive requis. Puis en appliquant mon principe de dérivation entre TAPE et DISK dans HyperLaunch.ahk, j'aiguille vers le bon répertoire …

Je comprends aussi que je dois développer un petit outil pour générer automatiquement le fichier settings.ini avec des paramètres par défaut pour éviter la création manuelle de tous ces paramètres pour chacun des jeux.

Le nom entre [ ] correspond à l'identique avec celui du fichier du jeu …

Je développe donc un petit outil nommé HyperOric2INI.ahk et j'adapte mon fichier HyperLaunch.ahk pour lire le fichier settings.ini et transmettre les bons paramètres de lancement du jeu à Oricutron.

Grâce au kit AutoHotkey, je crée donc l'outil HyperOric2INI pour générer le fichier Orucitron\_settings.ini qu'il faudra renommer en settings.ini et placer avec Oricutron.

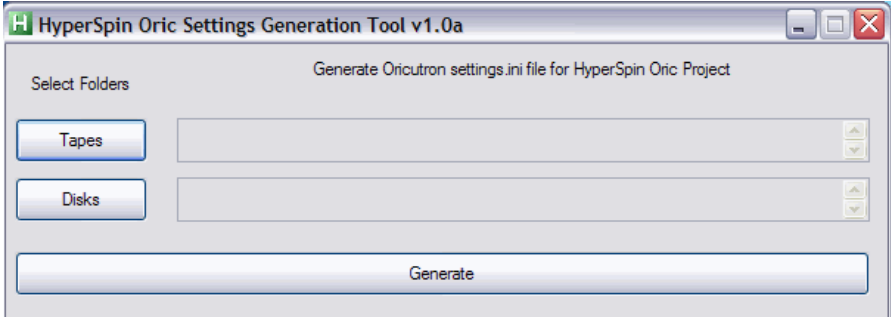

On pointe sur les répertoires TAPES et DISKS d'Oricutron puis on lance le traitement.

Par défaut un fichier TAP sera atmos et un fichier DSK sera atmos, disk et microdisk. A la marge, il faudra mettre oric1 pour certains jeux (the hobbit …)

Voici les sources de l'outil HyperOric2INI à compiler :

;\*\*\*\*\*\*\*\*\*\*\*\*\*\*\*\*\*\*\*\*\*\*\*\*\*\*\*\*\*\*\*\*\*\*\*\*\*\*\*\*\*\*\*\*\*\*\*\*\*\*\*\*\*\*\*\*\*\*\*\*\*\*\*\*\*\*\*\*\*\*\* ; HyperSpin Oric Settings Generation Tool v1.0a for Oricutron Emulator \* ;\*\*\*\*\*\*\*\*\*\*\*\*\*\*\*\*\*\*\*\*\*\*\*\*\*\*\*\*\*\*\*\*\*\*\*\*\*\*\*\*\*\*\*\*\*\*\*\*\*\*\*\*\*\*\*\*\*\*\*\*\*\*\*\*\*\*\*\*\*\*\* SetWorkingDir %A\_ScriptDir% Gui, Add, Button, x6 y50 w90 h30 , &Tapes Gui, Add, Button, x6 y90 w90 h30 , &Disks Gui, Add, Edit, x116 y50 w470 h30 +ReadOnly vTapFolder Gui, Add, Edit, x116 y90 w470 h30 +ReadOnly vDiskFolder Gui, Add, Text, x6 y20 w90 h20 +Center, Select Folders Gui, Add, Button, x6 y140 w580 h30 , Generate Gui, Add, Text, x116 y10 w470 h30 +Center, Generate Oricutron settings.ini file for HyperSpin Oric Project ; Generated using SmartGUI Creator 4.0 Gui, Show, x199 y131 h186 w598, HyperSpin Oric Settings Generation Tool v1.0a Return ButtonTapes: FileSelectFolder, TapFolder, %A\_ScriptDir%,4, Folder for \*.tap files ; Ask the user to pick a folder. GuiControl,, TapFolder, %TapFolder% return ButtonDisks: FileSelectFolder, DiskFolder, %A\_ScriptDir%,4, Folder for \*.dsk files ; Ask the user to pick a folder. GuiControl,, DiskFolder, %DiskFolder% return ButtonGenerate: ;Delete Existing File IfExist, Oricutron\_settings.ini { MsgBox , 4 , Delete File, Do yo want to delete the existing Oricutron\_settings.ini ? Choose No to append informations to the current settings file ... IfMsgBox Yes FileDelete, Oricutron\_settings.ini } ; Add Tap Files to output file Loop, %TapFolder%\\*.tap,0,0 { MyName = %A\_LoopFileName% SplitPath,MyName,,,,Name FileAppend,  $\overline{a}$ [%Name%] machine = atmos type = tape`n

```
 ), Oricutron_settings.ini 
} 
; Add Disk Files to output file 
Loop, %DiskFolder%\*.dsk,0,0
{ 
 MyName = %A_LoopFileName% 
 SplitPath, MyName, , , , Name
FileAppend,
    \left([%Name%] 
machine = atmos 
type = disk 
drive = microdisc`n 
    ), Oricutron_settings.ini 
} 
ExitApp 
GuiClose:
```
ExitApp

Il me reste maintenant à finaliser la lecture du fichier settings.ini dans HyperLaunch.ahk

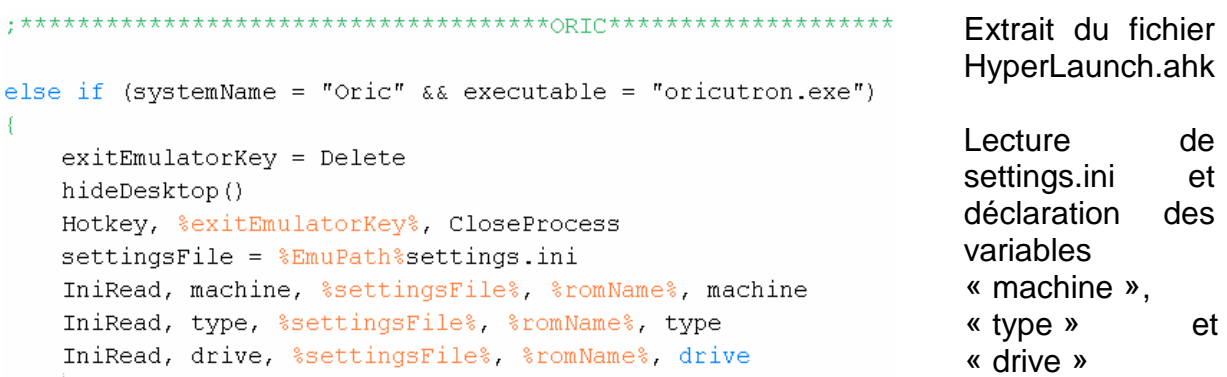

Par conséquent, la valeur de la variable « type » permettra le choix entre TAP ou DSK que j'ai déjà intégré et câblé préalablement dans le paragraphe a) …

#### **Mise en œuvre de la base des jeux Oric**

Voici donc les étapes à réaliser pour déclarer dans Oric pour HyperSpin votre base de jeu

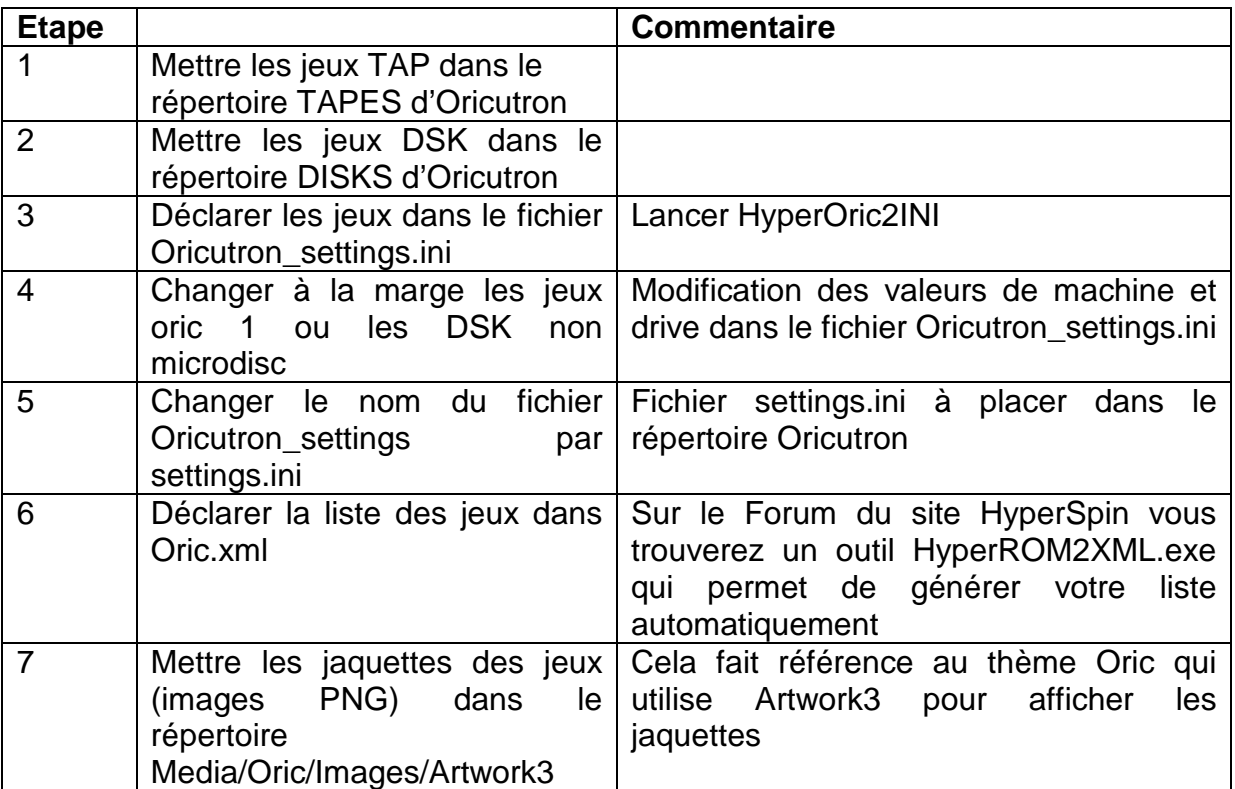

En général, il vaut mieux bien réfléchir pour la création de sa base de jeu. Car, si vous souhaitez ajouter d'autres jeux, il faudra modifier en manuel le fichier settings.ini et Oric.xml.

De plus, dans le fichier Oric.xml vous pourrez mettre une description (également l'année et l'éditeur) plus explicite que celle du nom du jeu. Cependant relancer un traitement HyperROM2XML.exe vous fera perdre tous ces ajouts initiaux. Il est par conséquent conseillé de faire vos futurs ajouts en manuel …

#### **Création du thème Oric**

J'ai utilisé HyperTheme.exe pour réaliser un thème système Oric.

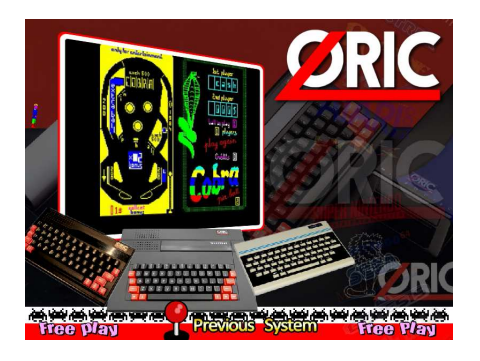

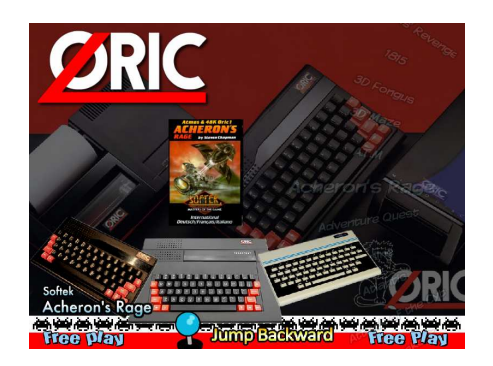

Sur la base du thème système Oric, j'ai décliné un thème par défaut pour la liste des jeux qui reprends le Artwork3 pour afficher les jaquettes correspondantes. Pour la vidéo du thème système Oric, j'ai utilisé la fonction F10 d'Oricutron puis un logiciel pour convertir le tout en flv et compiler les diverses séquences.

Le thème système Oric est un fichier Oric.zip à placer dans le répertoire \Media\Main Menu\Themes.

La vidéo du thème système Oric est un fichier Oric.flv à placer dans le répertoire \Media\Main Menu\Video

Le thème par défaut des jeux est un fichier Default.zip à placer dans le répertoire \Media\Oric\Themes

#### **Réglages des interférences du clavier**

Plusieurs tests me démontrent le bon fonctionnement de cet intégration Oric / Oricutron dans HyperSpin. Cependant, je dois intervenir car la touche ESCAPE est utilisée pour sortir des émulateurs dans HyperSpin.

Donc, dans l'état, impossible de jouer au diamant de l'île maudite ou au secret du tombeau qui démarrent une partie par le biais de la touche ESCAPE du clavier !!

Je déclare donc la variable exitEmulatorKey = Delete dans ma section Oric de mon lanceur HyperLaunch.ahk, et la touche suppression / Delete devient la touche de sortie d'Oricutron pour revenir au menu de sélection HyperSpin.

Mais, je constate un nouveau problème, car il m'est impossible d'utiliser la touche « s » dans les jeux à textes … Difficile de faire une phrase sans lettre « s » !

En fait, HyperSpin utilise une touche secrète pour sortir du script HyperLaunch en cas de blocage. Je modifie donc exitScriptKey =  $F12$  dans mon HyperLaunch.ahk. J'ai au préalable regardé avec Oricutron que F12 n'était pas utilisé, mais aussi avec les autres émulateurs que j'allais utiliser. Cependant il faudrait revoir cette touche si jamais une intégration Euphoric était réalisée.

#### **Finalisation du Projet HyperSpin**

A ce stade de la compétition, le projet Oric pour HyperSpin est terminé, mais pas mon projet HyperSpin.

En effet, je viens de recevoir mon « Retrode 2 » et je peux l'utiliser pour utiliser les cartouches d'origines SNES et Megadrive avec les manettes de jeux.

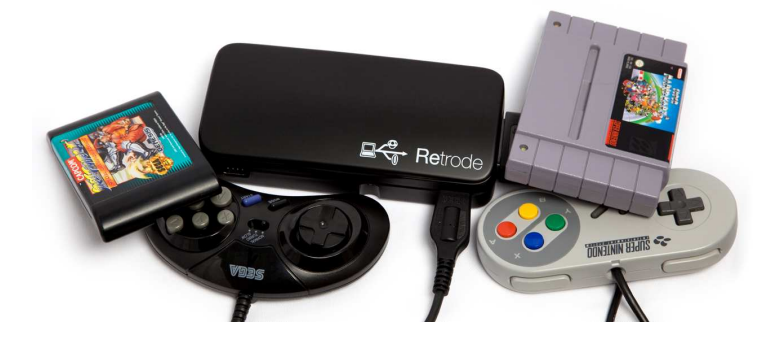

J'effectue une mise à jour du firmware v0.17d et je n'ai plus qu'à connecter le retrode 2 à mon PC par cable USB fourni dans le package.

Le retrode 2 est reconnu et j'arrive à lire mes cartouches d'origines puis à jouer en lançants les émulateurs Fusion et Snes9X.

J'effectue simplement le mapping pour chaque émulateur, afin d'utiliser les manettes d'origines connectées au retrode 2. Je peux désormais jouer avec les manettes et les cartouches d'origines sur mon PC !

J'en profite au passage pour valider l'utilisation des manettes SNES pour jouer aux jeux de l'émulateur MAME dans un cadre HyperSpin…

C'est grisant de se faire un petit **Ghost 'n Goblins** avec manette SNES sur PC !

#### **Conclusion**

Je suis content d'avoir pu atteindre mes objectifs. Je peux désormais utiliser mes « vraies » cartouches, jouer sur PC à mes jeux Oric et MSX (j'ai également intégré BlueMSX) par le biais d'une seule interface HyperSpin avec de « vraies manettes de jeux ».

Je suis resté en mode « Clavier » pour Oricutron, mais je pense qu'il y a des pistes pour configurer mes manettes SNES ou Megadrive (via le retrode 2) avec l'émulation joystick Oricutron …

Sinon, voici la vidéo qui résume le résultat du projet Oric pour Oricutron : http://www.youtube.com/watch?v=tySqaQgelG4